## **Snapshots**

## **Introdución**

- XenServer (e XCP) ofrecen un mecanismo para realizar instantáneas do almacenamento das MVs e dos seus metadatos.
- As operacións de E/S son temporalmente detidas mentres se realiza a instantánea para garantir a consistencia dos discos capturados.
- Unha instantánea ten as mesmas características que un template: contén a información de almacenamento e a configuración da MV.
- Unha instantánea pode ser exportada e restaurada.
- O proceso ten 2 pasos:
	- ♦ Capturar nun template os metadatos.
	- ♦ Crear unha Imaxe de Disco Virtual (VDI) dos discos da MV.
- Existen tres tipos de instantáneas:
	- ♦ **Instantáneas normais (Regular)**: son as idóneas para os backups, soportadas por todo tipo de MV.
	- ♦ **Instantáneas con memoria**: engade ás instantáneas anteriores o estado da memoria.
	- **Instantáneas "durmidas ou inactivas" (Quiesced)**: Este tipo de instantáneas pódense usar en MV Windows que usan o servizo ♦ Volume Shadow Copy (VSS) (Copia na sombra de volumes), que permite realizar copias ou instantáneas de ficheiros abertos. Isto é moi útil para servidores de BBDD (MS SQL Server), de correo (MS Exchange), etc. Para afondar máis sobre [VSS](http://julianrv.com/blog/2005/12/volume-shadow-copy-service-vss.html)
- Neste curso vanse ver o primeiro tipo de Snapshots usando a MV **dMySQL**.

## **Xestión de instantáneas**

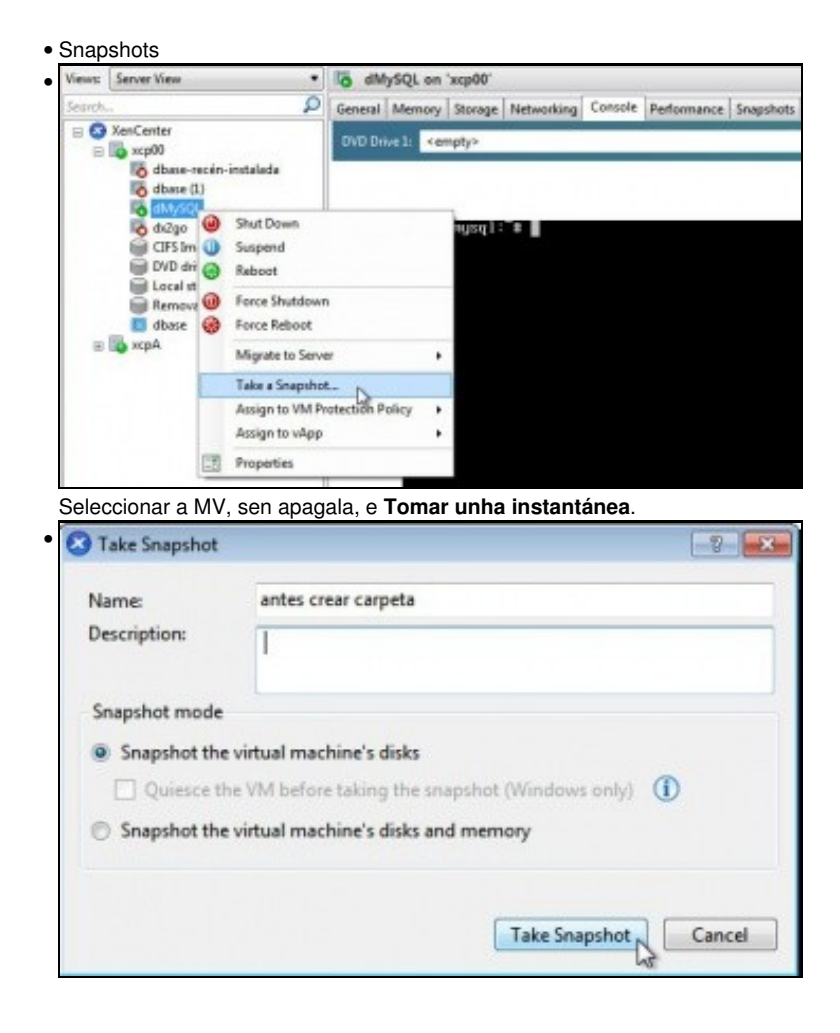

Indicar o seu nome e o tipo, neste caso **Normal** (só os discos).

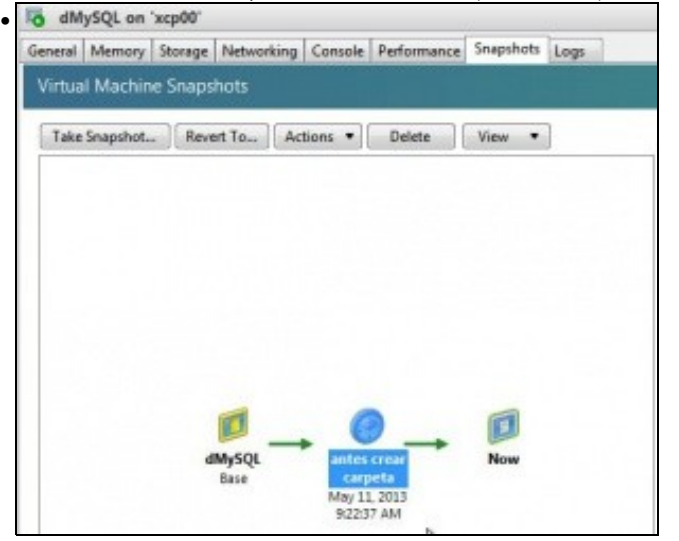

A instantánea creada na lapela **Sanpshots** ...

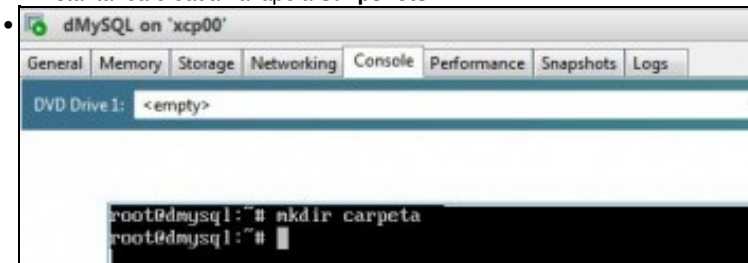

## Crear unha carpeta na MV.

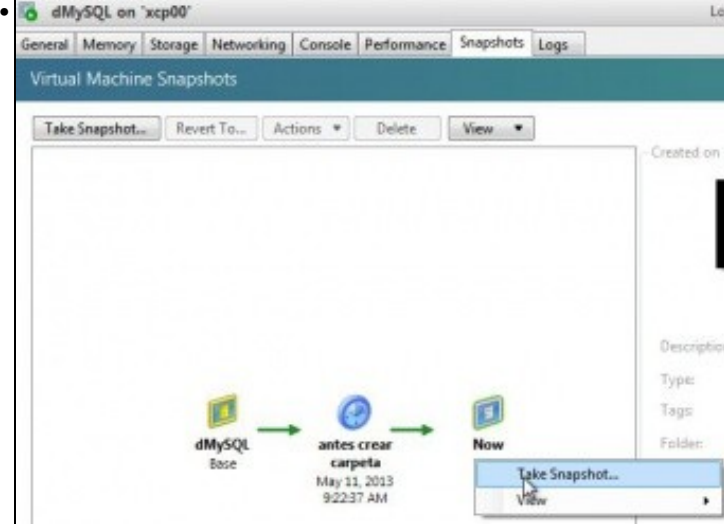

Volver tomar unha instantánea.

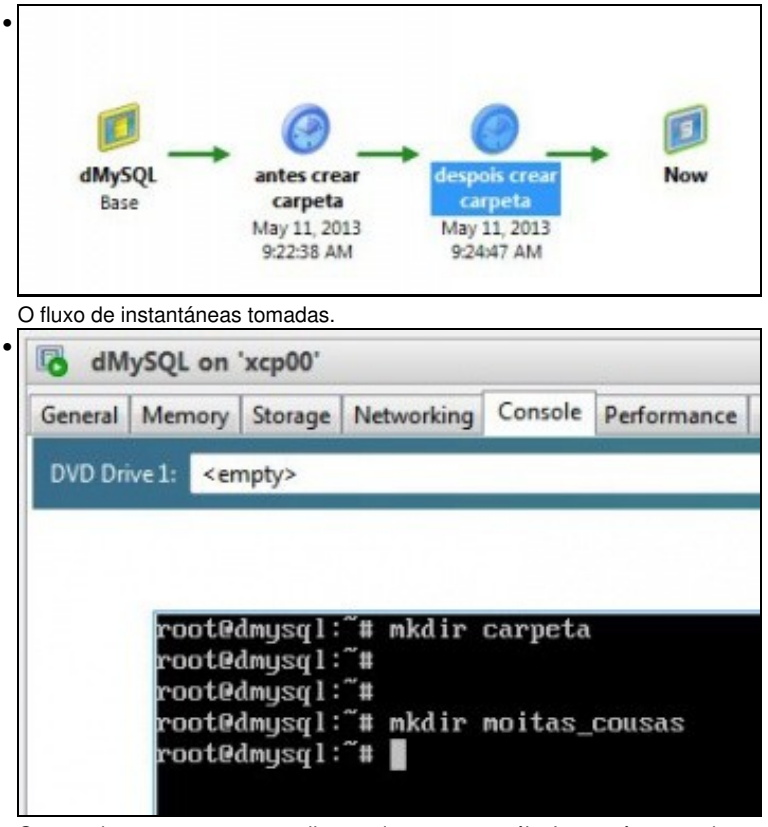

Crear unha nova carpeta e realizar moitas cousas máis. Isto sería o estado actual da MV.

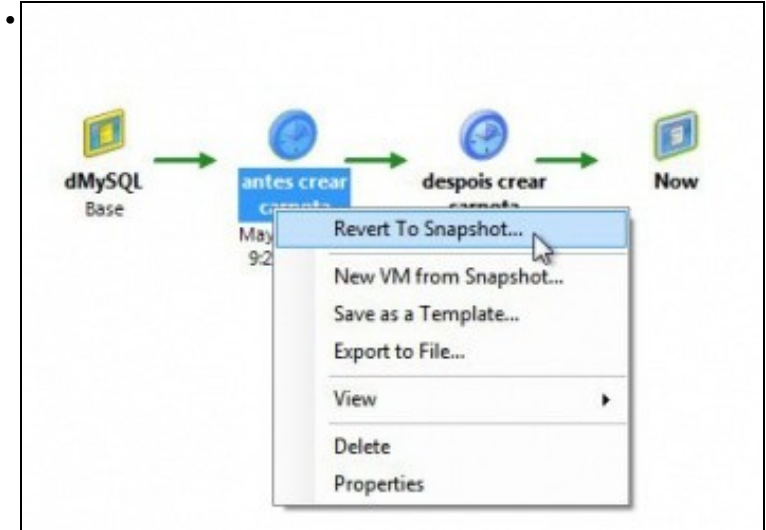

Agora, despois de probar moitas cousas decídese volver ao estado de antes de crear a primeira carpeta.

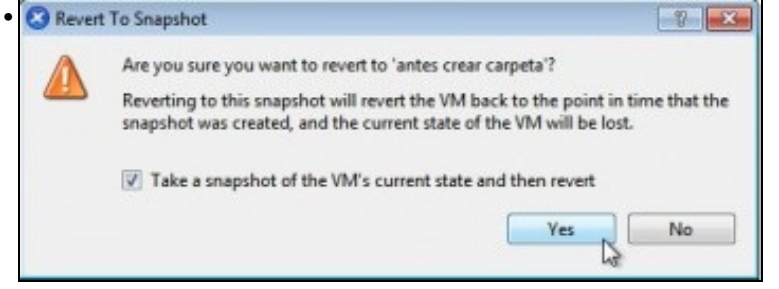

Advertencia que indica que se desexa, antes de volver atrás, pódese facer unha instantánea do estado actual da MV.

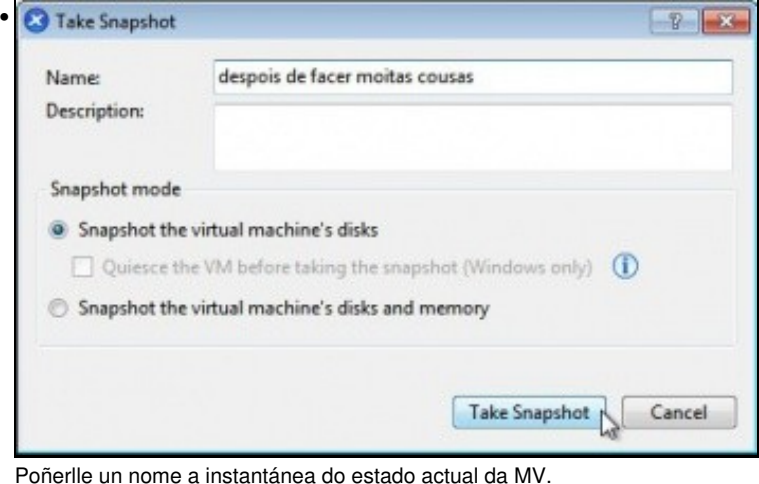

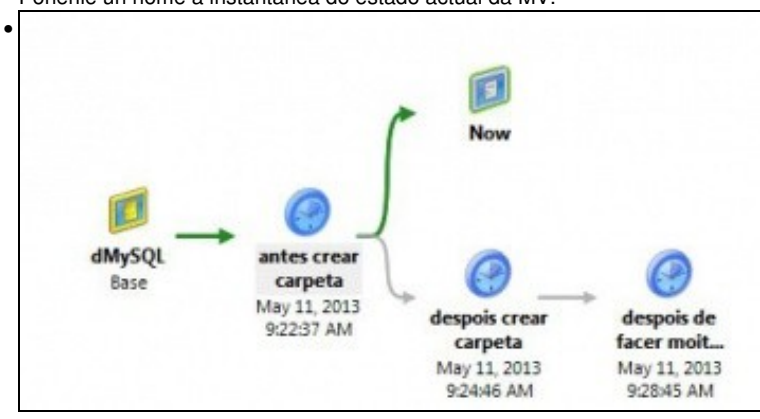

O fluxo de instantáneas tras reverter o estado. No proceso reiniciouse a MV.

Se se desexara poderíase borrar algunha instantánea para liberar espazo no disco do host. Ou poderíase exportar unha delas.

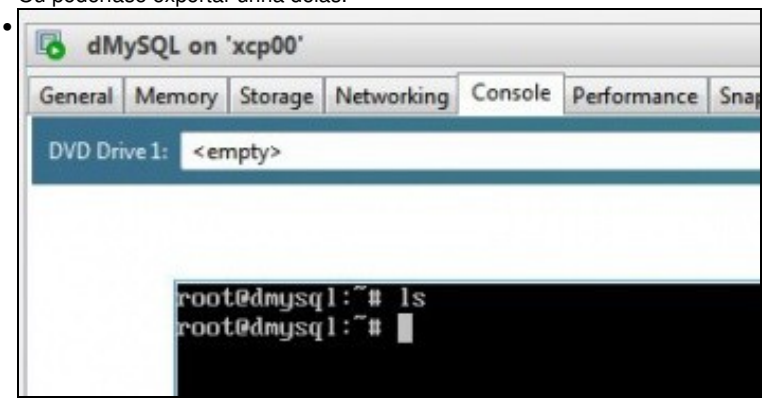

Comprobación de que as carpetas xa non existen.

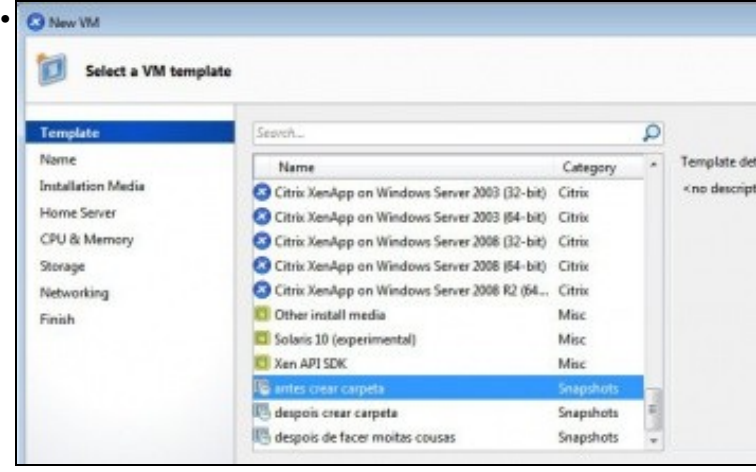

Como se comentou unha instantánea tamén se comporta como un **template**. Se se crea unha nova MV faríase do mesmo modo que cun template.

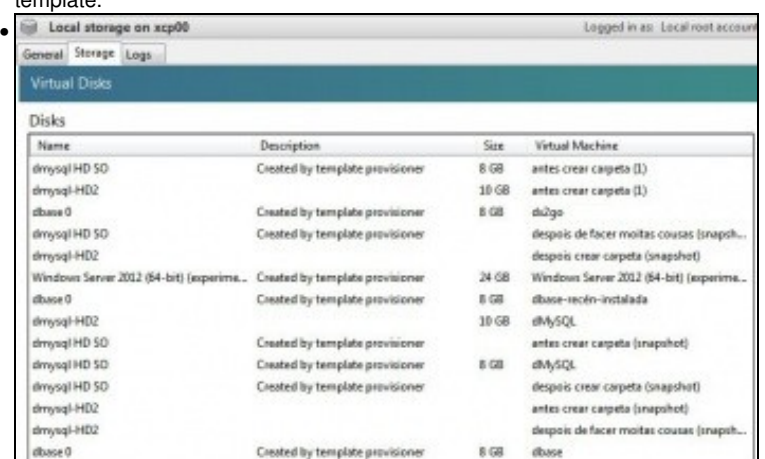

Na lapela de **Storage** de **Local Sotrage** do host pódense ver os distintos discos das MVs e das instantáneas. Observar como para cada instantánea hai 2 discos: o do SO e o que engadimos máis enriba.

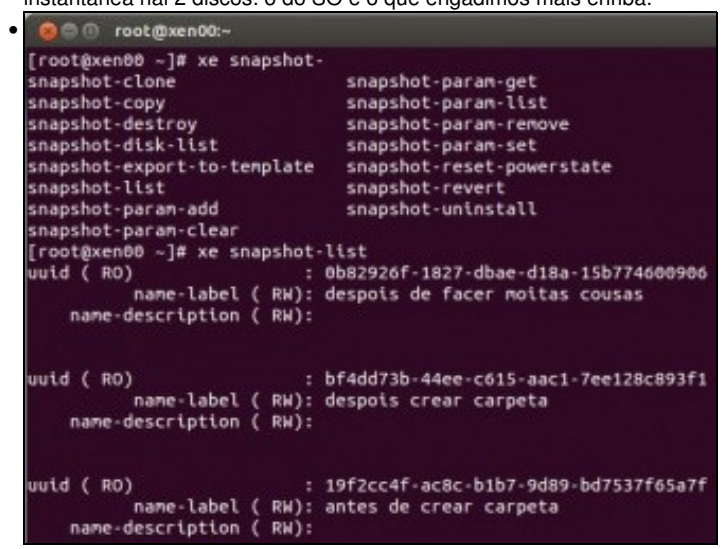

Co comando **xe snapshot-list** podemos ver as Instantáneas creadas. Como sempre axudámonos da tecla TAB. Para afondar máis sobre outros comandos relacionados con Snapshots: [http://docs.vmd.citrix.com/XenServer/6.2.0/1.0/en\\_gb/reference.html#id981449](http://docs.vmd.citrix.com/XenServer/6.2.0/1.0/en_gb/reference.html#id981449)

-- [Antonio de Andrés Lema](https://manuais.iessanclemente.net/index.php/Usuario:Antonio) e [Carlos Carrión Álvarez](https://manuais.iessanclemente.net/index.php/Usuario:Carrion) (Maio-2013, Rev1: Feb 2014 - Rev2: Nov 2014)